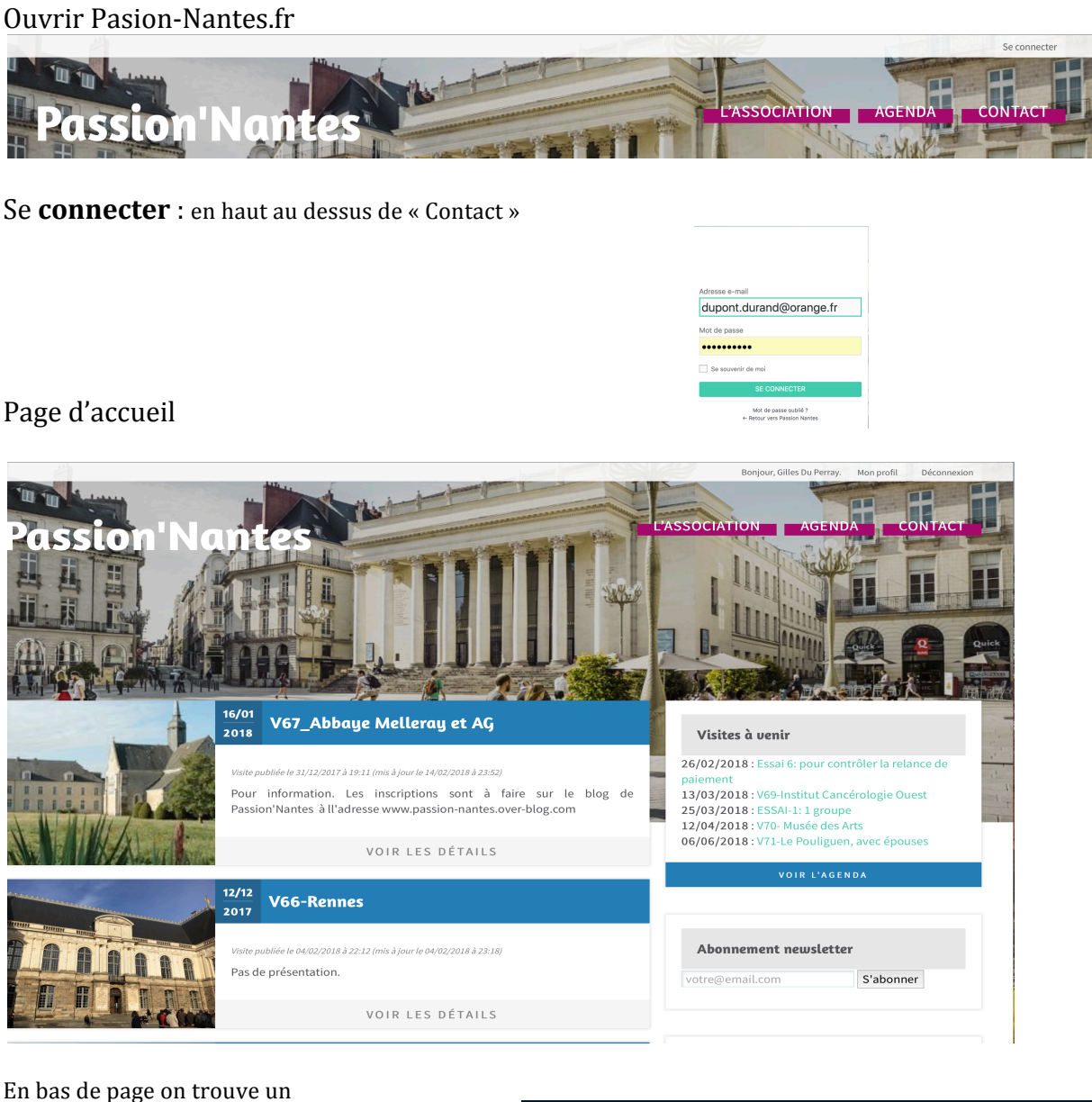

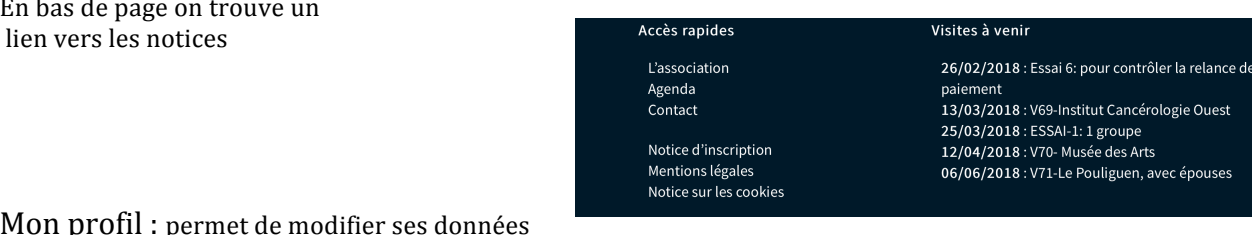

Mon profil : permet de modifier ses données personnelles : adresse, mail, téléphone, hobbies etc..

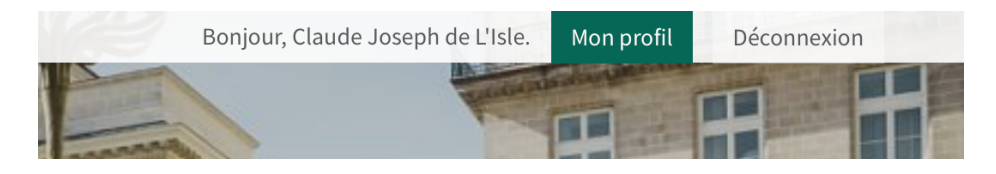

En cliquant Mon profil on passe de la **page publique** (ou Front Office) à la **page privée** (ou Back Office) pour enregistrer ses données personnelles. (Puis en mettant à jour par le bouton du bas)

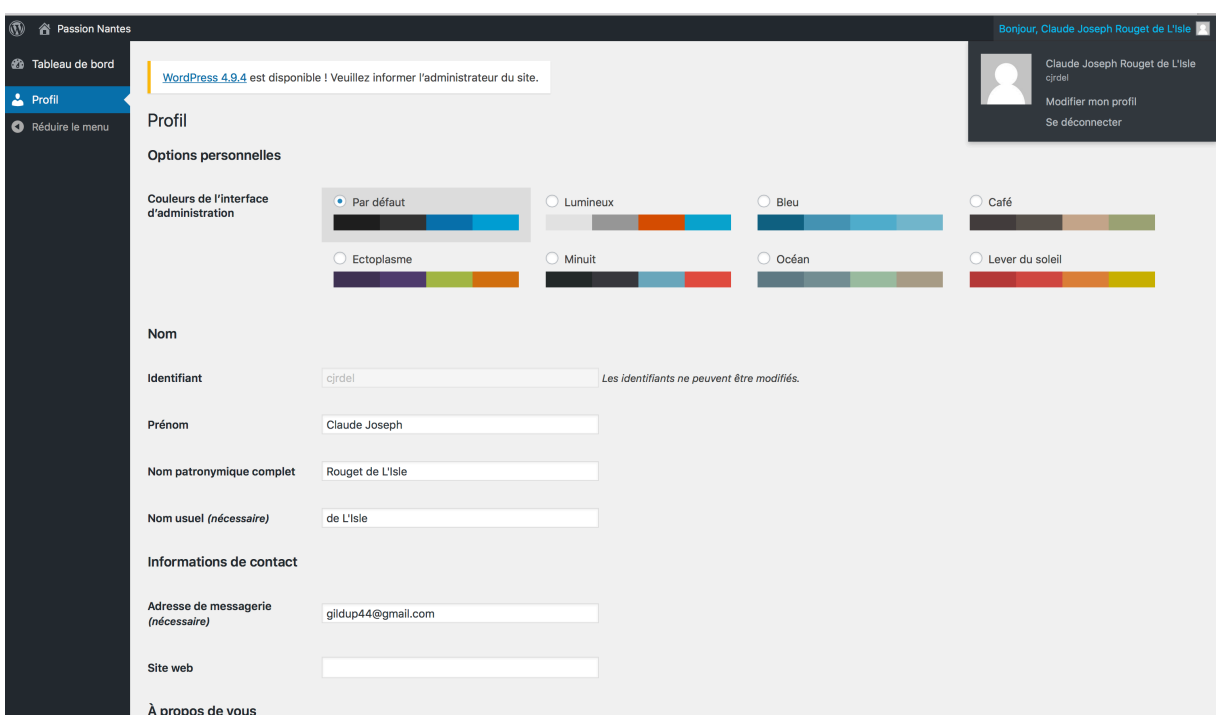

On revient à la **page publique** en cliquant sur Passion Nantes et Aller sur le Site

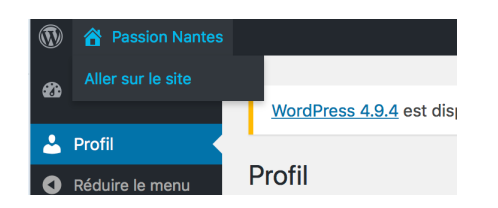

### Sur la page principale on trouve 3 boutons : L'Association

Agenda

Contact

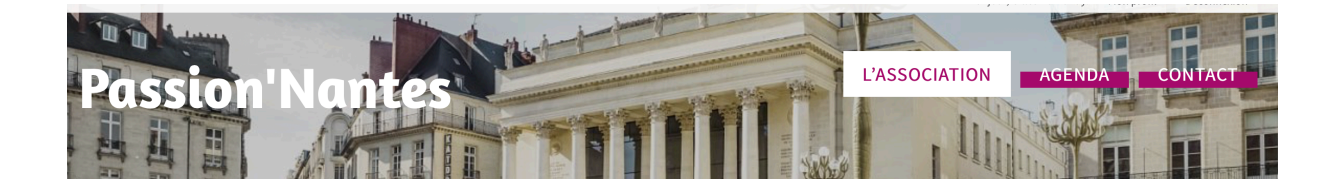

Sur la page L'Association : on trouve notamment la liste des adhérents en déroulant vers le bas.

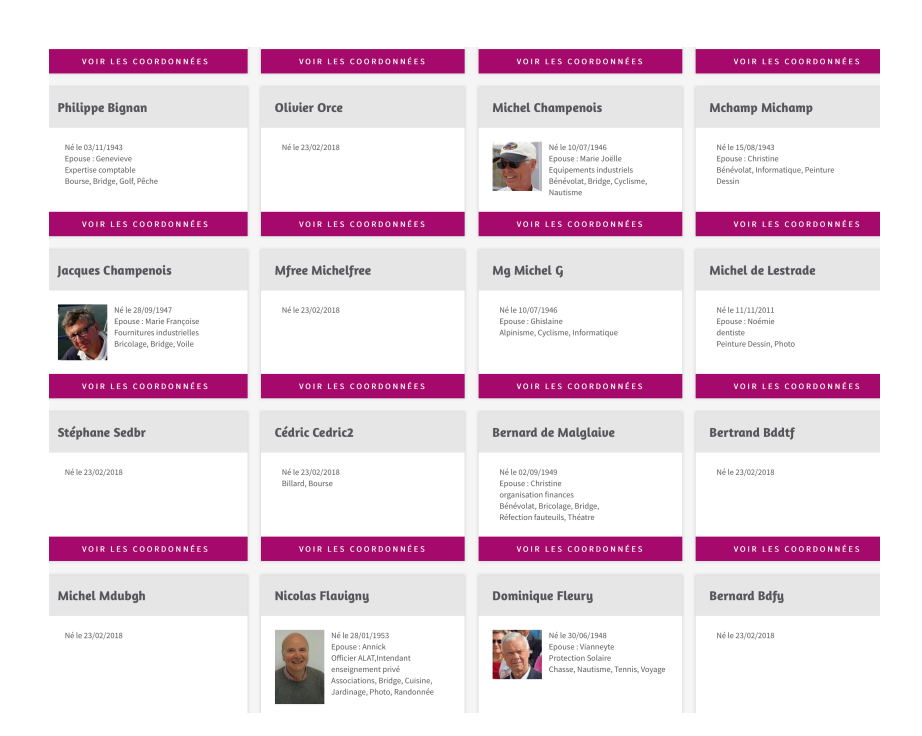

Le bouton d'adhésion à la Newsletter n'est pas à utiliser actuellement, le site étant programmé pour communiquer toutes les informations de visites, compte rendus, réunions, d'une autre manière

#### La page **Agenda** propose :

Les prochaines visites

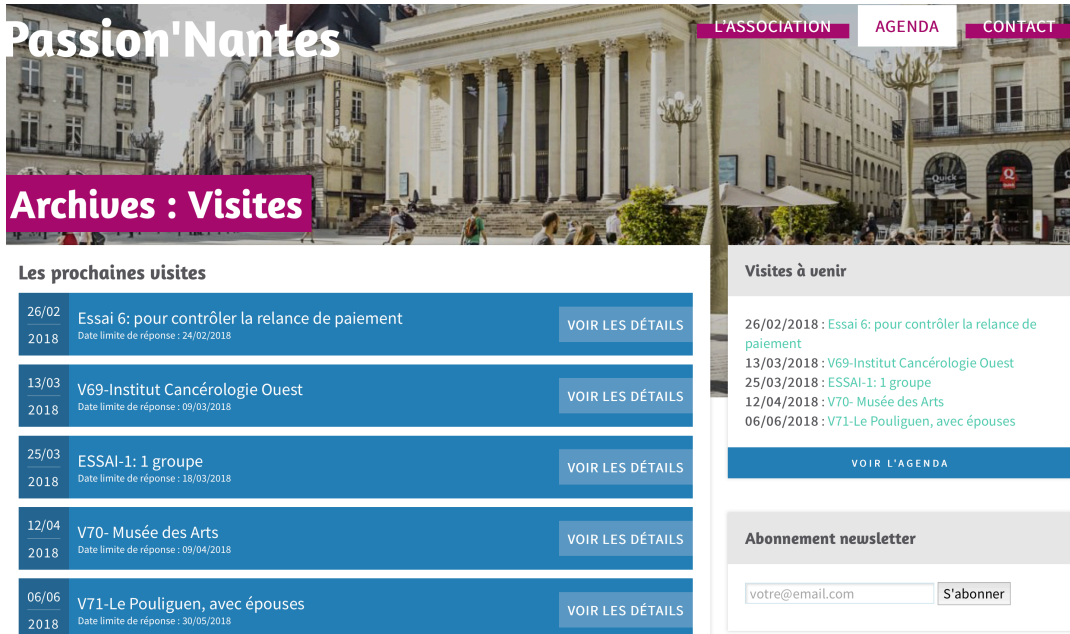

Pour s'inscrire il suffit de sélectionner une visite et cliquer sur s'inscrire

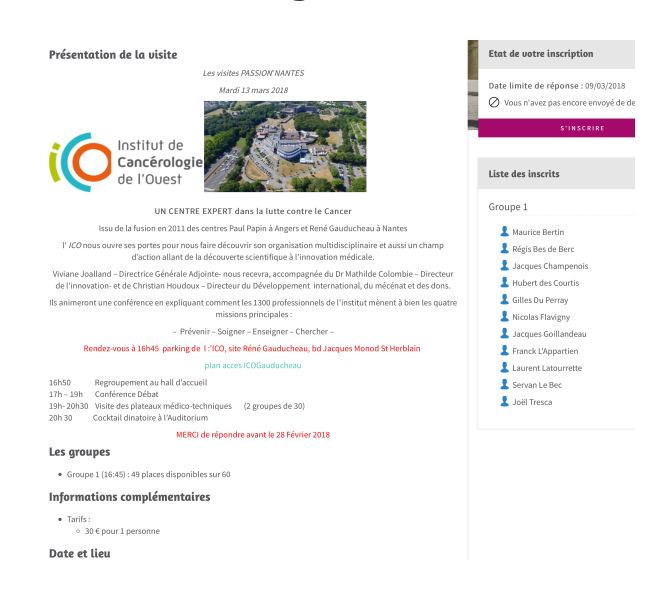

Ainsi que les précédente visites où on peut lire les comptes rendus et voir les photos/vidéos

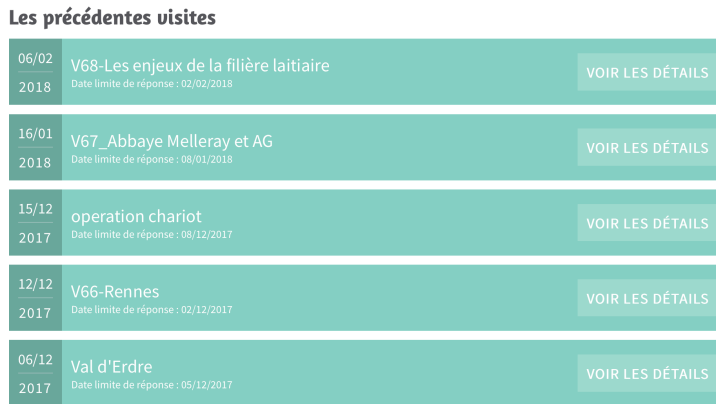

Il est possible de modifier sa visite :

S'annuler, changer de groupe, se réinscrire, venir accompagné ou ses pièces d'identité si proposé ou demandé

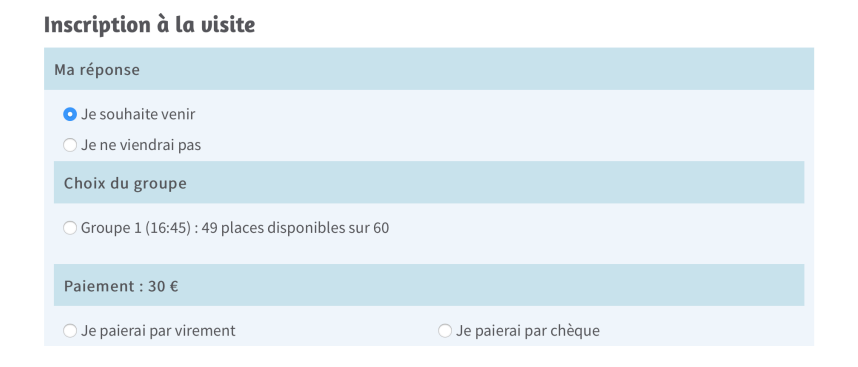

Si le groupe est complet, choisir un autre groupe ou bien accepter d'être en liste d'attente. S'il y a un désistement le premier de la liste est automatiquement prévenu et doit répondre dans un délai de 24 heures. Si non l'offre va au suivant de la liste

#### Le bouton **Contact**

Dirige vers un formulaire qui est envoyé à notre adresse contact@passion-nantes.fr